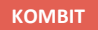

 $\overline{\phantom{a}}$ 

## **WEBINAR – FLEKSLØNTILSKUD (FLT)**

#### **Kommunernes Ydelsessystem**

**Dato: Version:** 1.0 **Forfatter:** Rebecca Mandrup Hoeck **Kontakt:** rmh@netcompany.com14-12-2021

#### netcompany

© Copyright 2020 Netcompany. Alle rettigheder forbeholdes.

## **Bag skærmen i dag**

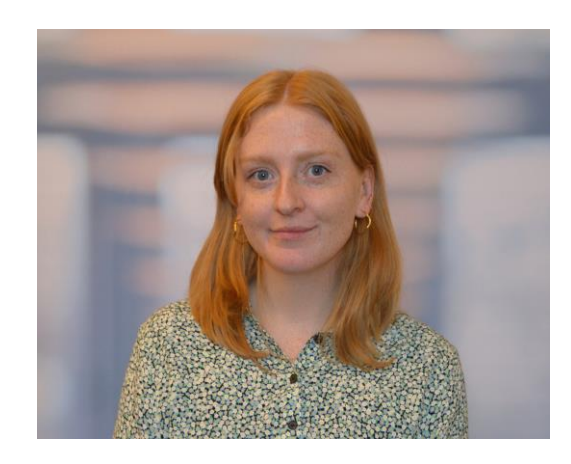

Rebecca Mandrup Hoeck Business Consultant

### **Mødestruktur**

#### **Vi glæder os til et godt webinar** ☺

- Brug chatten til spørgsmål så samler vi op løbende
- Brug 'Mute'-funktionen og slå jeres kamera fra
- Mødet bliver optaget
- Præsentationen og optagelsen sendes ud efterfølgende
- Vi tager en pause midtvejs, eller når det føles naturligt

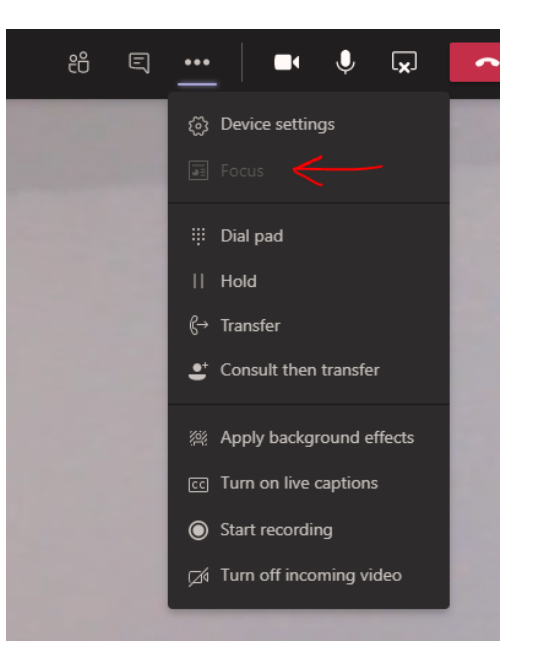

## **Agenda**

- Velkommen
- Demonstration
	- Quiz
- Hvad nu hvis-scenarier
- Gode råd til sagsbehandling af FLT i KY
- Afrunding
	- Opsamling og spørgsmål

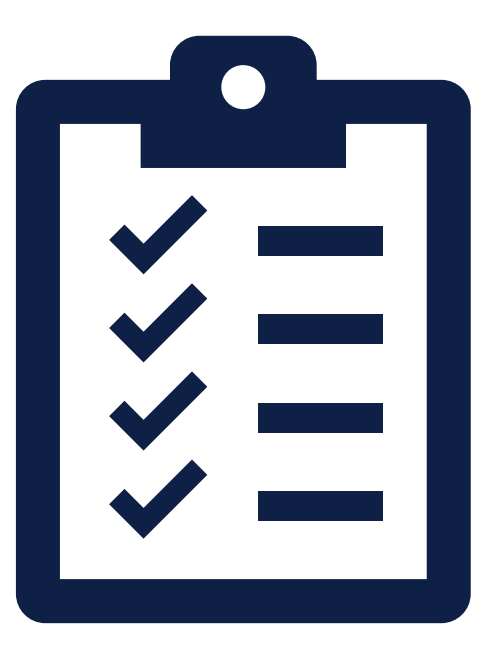

### **Webinarer for B7**

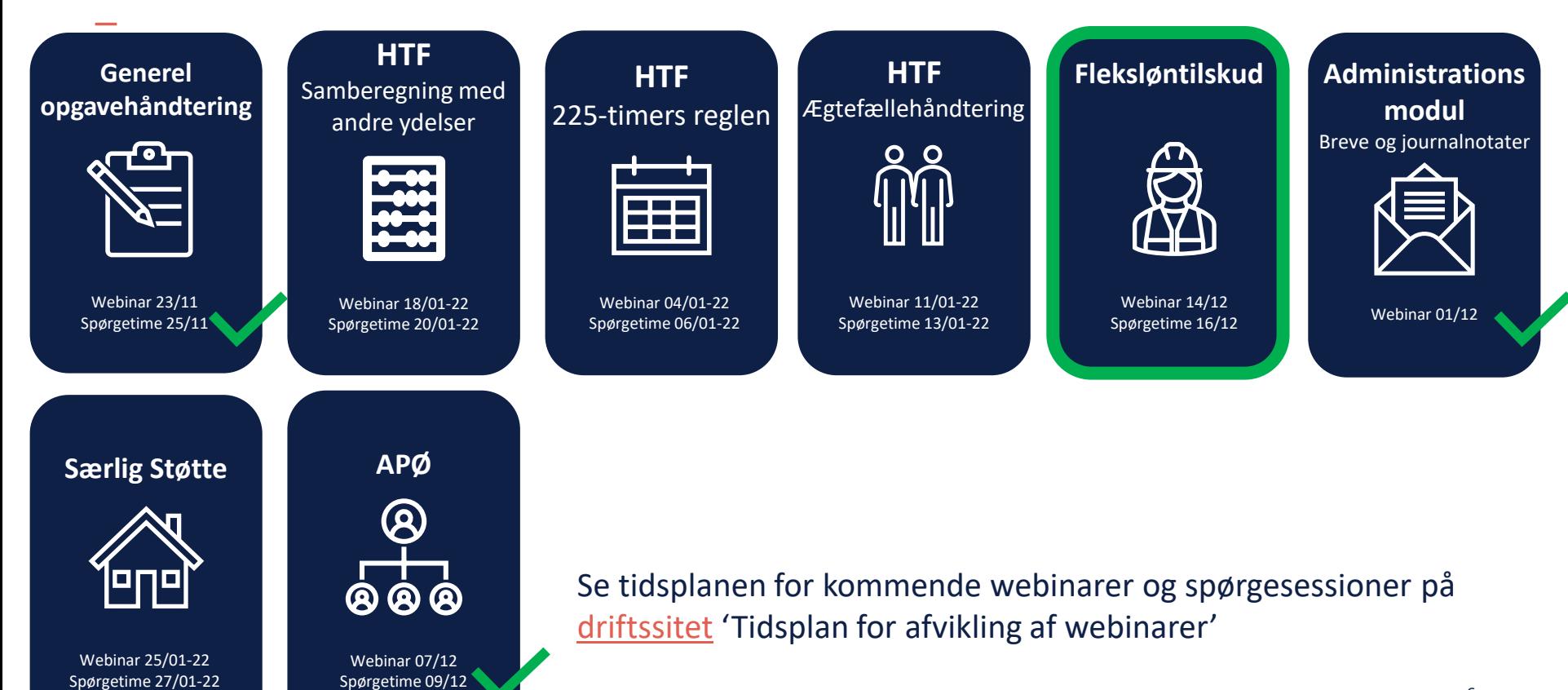

## **Formål og læringsmål**

Formålet med webinaret er at:

- Vise hvad man skal gøre i KY, når man skal sagsbehandle en FLT sag:
	- Hvordan opretter og genberegner jeg en FLT sag?
	- Hvordan laver jeg en modregningsanmodning?
	- Håndtering af sygedagpenge
	- Hvilke subprocesser er relevante?
- Give gode råd til sagsbehandling af fleksløntilskud i KY

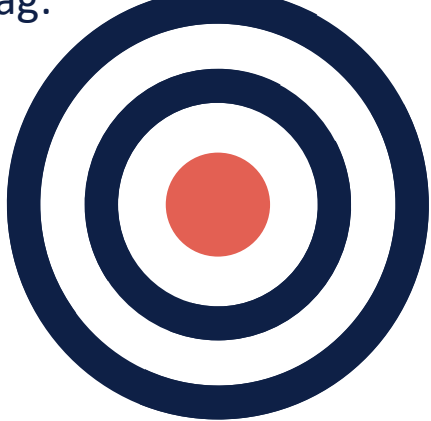

### **De gode spørgsmål**

Vi er mange samlet i dag, så tænk derfor over om:

- Dit spørgsmål kan besvares af jeres superbruger
- Dit spørgsmål er relevant for de mange andre deltagere

I dag er ikke stedet hvor vi:

• Stiller spørgsmål til specifikke supportsager

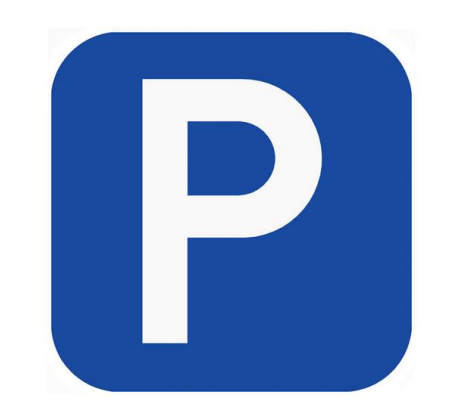

… Når det er sagt, så hold jer endelig ikke tilbage med at spørg ind  $\odot$ 

# SPØRGSMÅL?

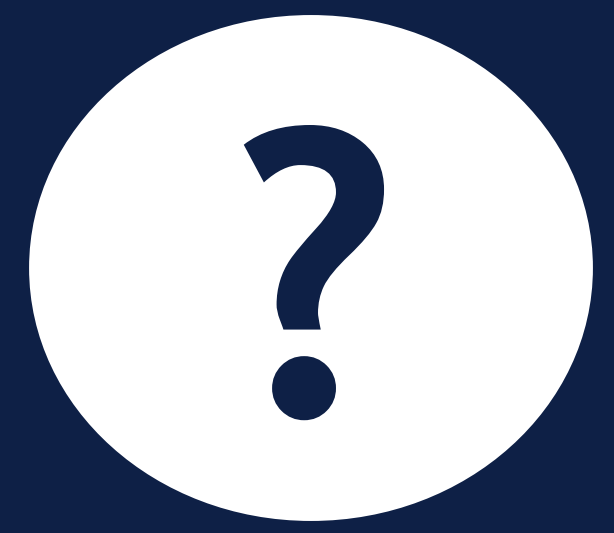

## **INTRODUKTION TIL SAGSBEHANDLING** AF FLEKSLØNTILSKUD I KY

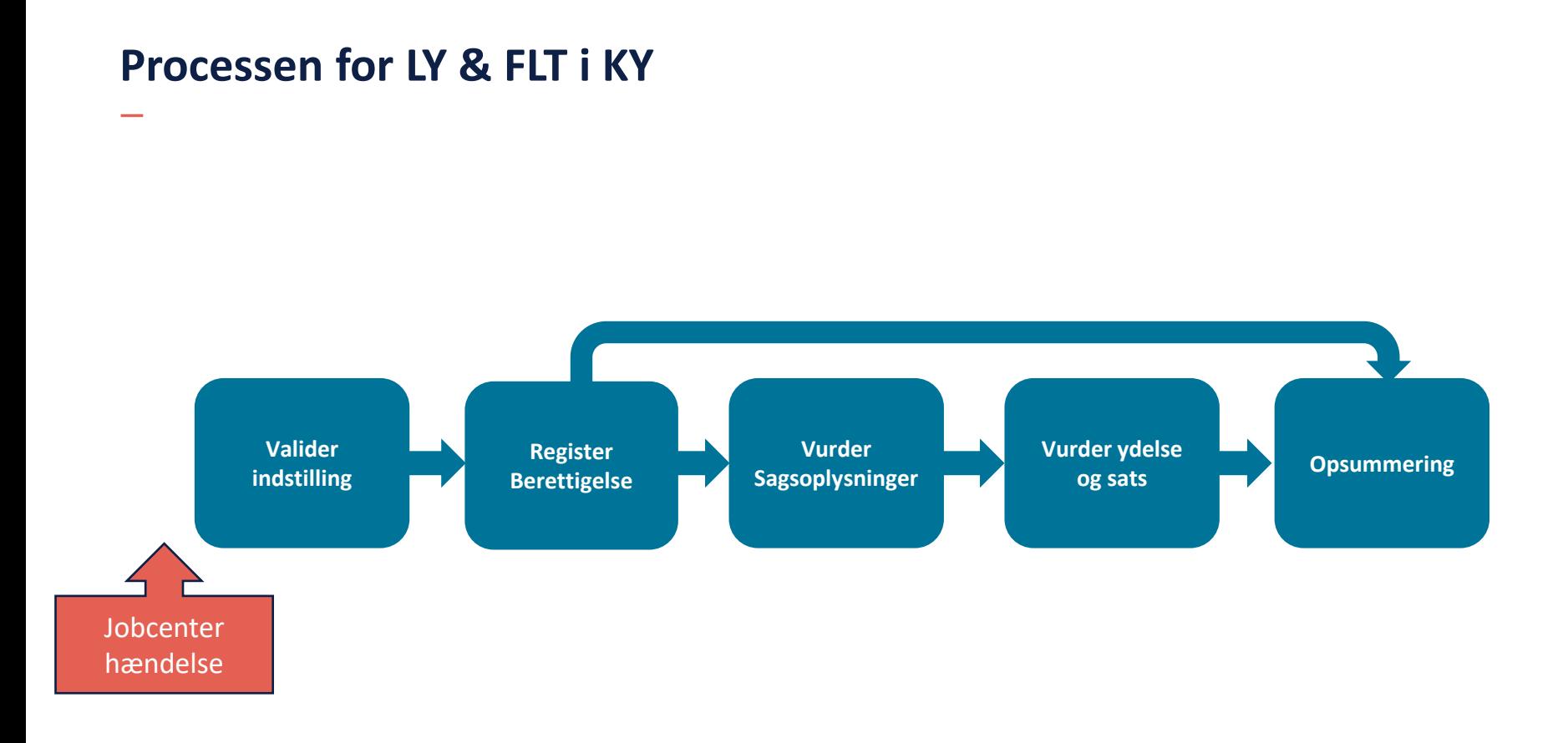

- Bor på Gammel Kongevej
- 33 år gammel
- Ugift
- Visiteret til fleksjob d. 1/3-2021

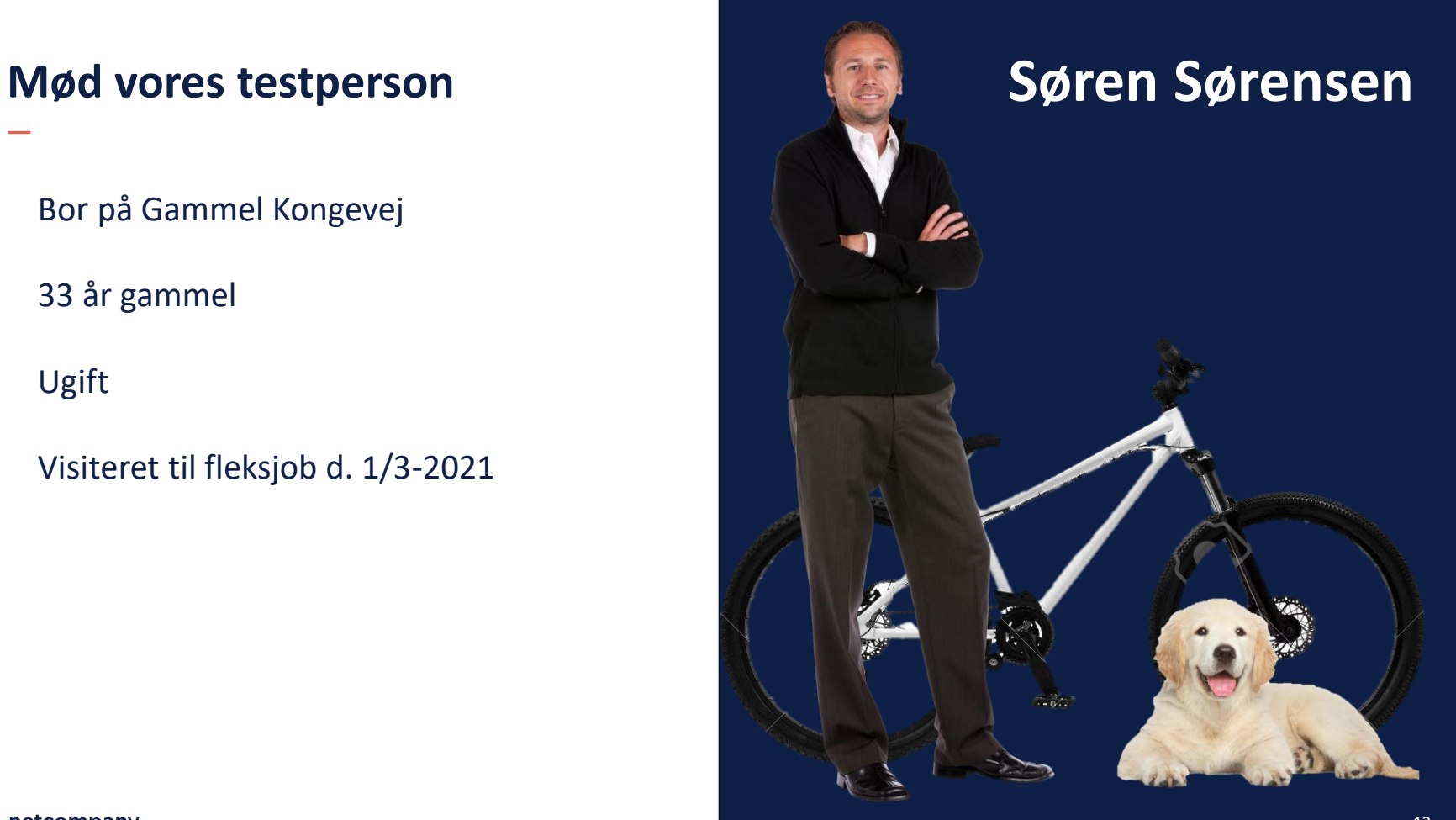

## **LIVE DEMO**

 $\overline{\phantom{a}}$ 

## **Søren starter på Ledighedsydelse**

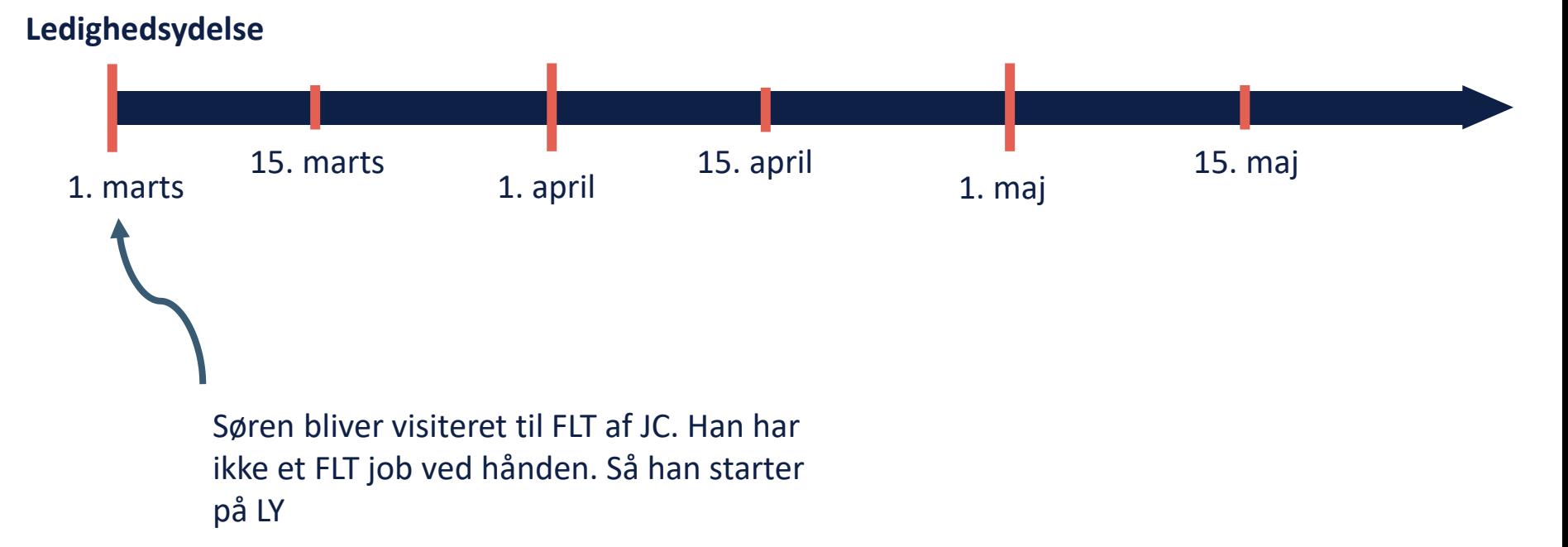

## **Søren får et fleksjob**

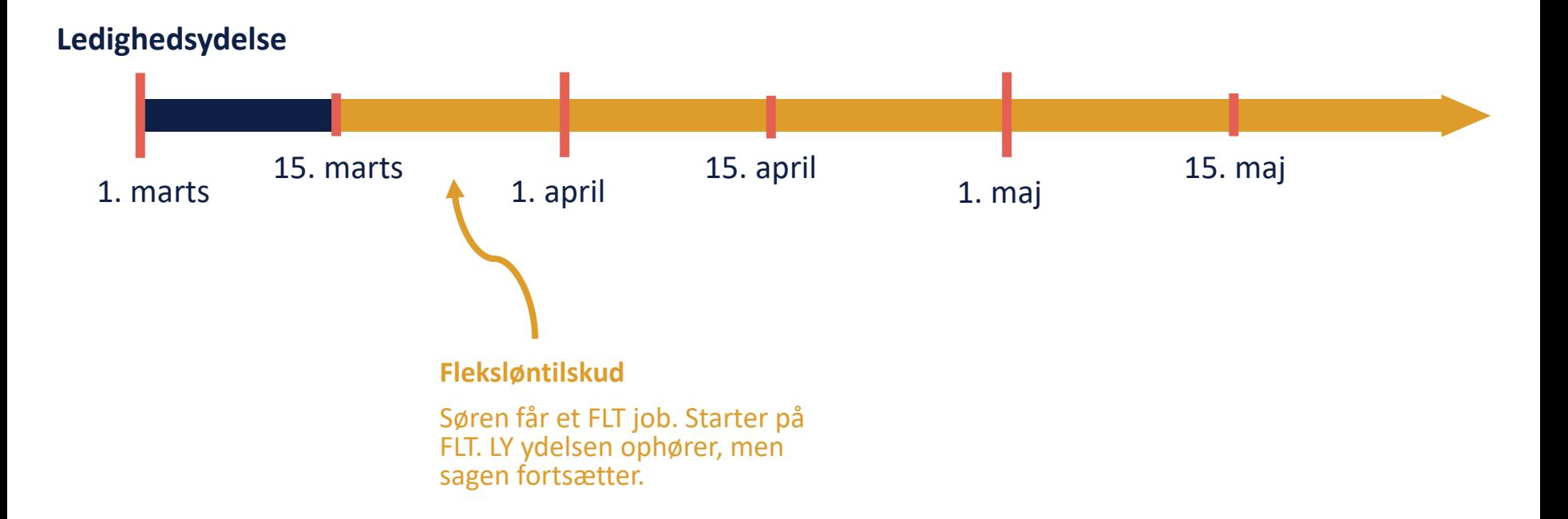

## **INDTÆGTSTYPER**

 $\overline{\phantom{0}}$ 

## **Indtægtstyper**

.

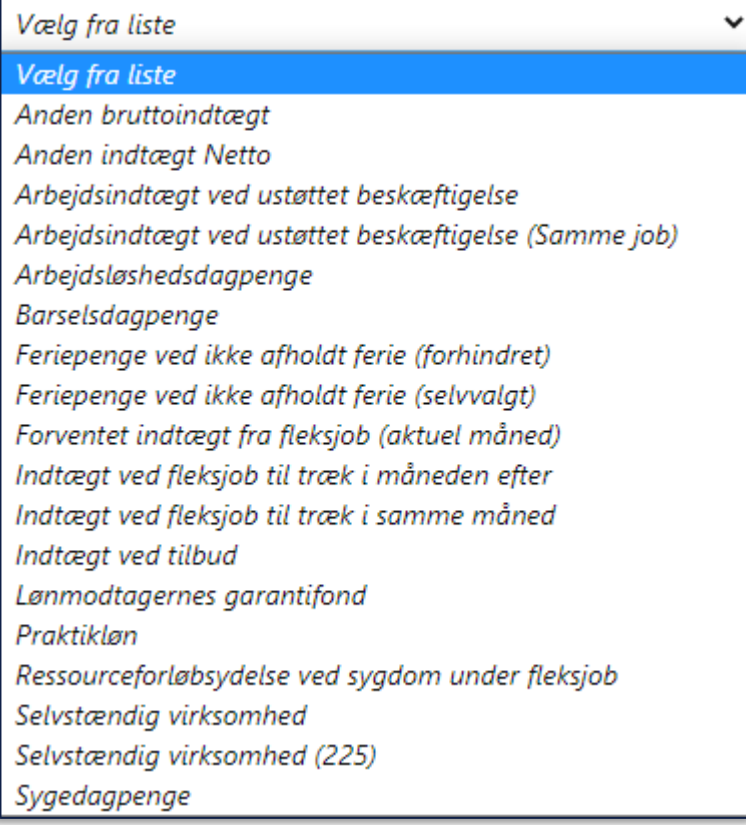

## **Indtægtstyper**

## **Giver fradrag ifm. Fleksløntilskud**

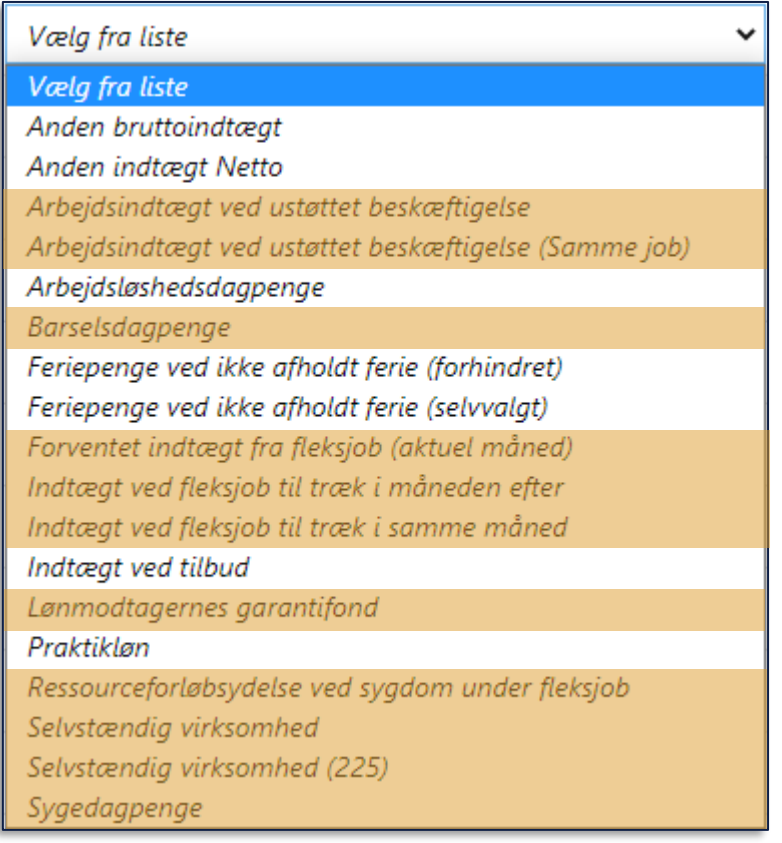

### **Indtægtstyper**

#### Få det fulde overblik over indtægter i bilaget 'Indtægtstyper' som findes på KOMBITs [eksterne dokumentbibliotek](https://share-komm.kombit.dk/P008/Delte%20dokumenter/Forms/Brugervejledninger.aspx)

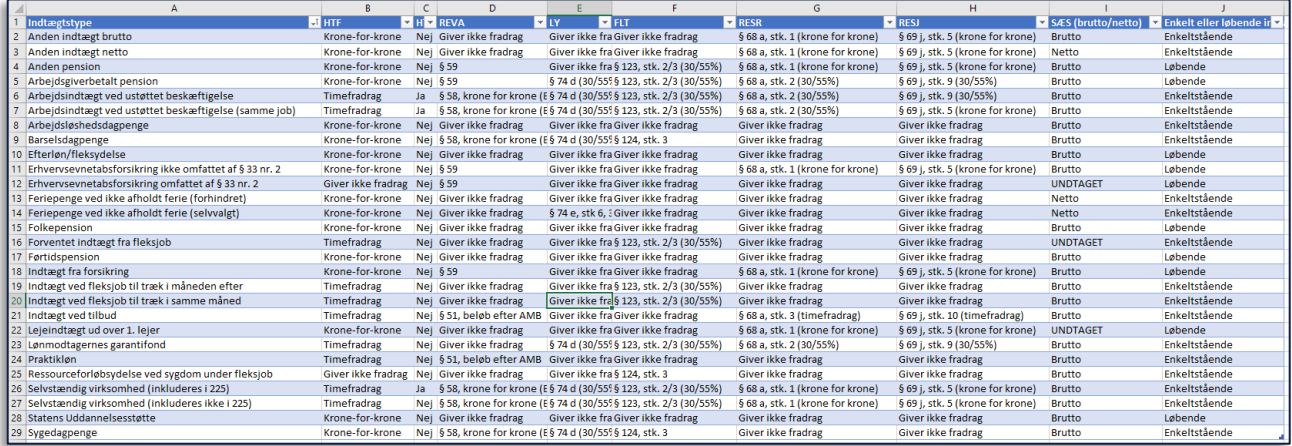

### **Hvad sker der, hvis man ikke angiver ydelsesarten, som indtægten vedrør?**

Årsagen til, at dette felt findes, er for at tage højde for skift mellem ydelsesarter i samme måned. Ud fra følgende tabel ses det hvornår man kan opleve, at en indtægt trækkes dobbelt, hvis der skiftes fra og til disse specifikke ydelsesarter.

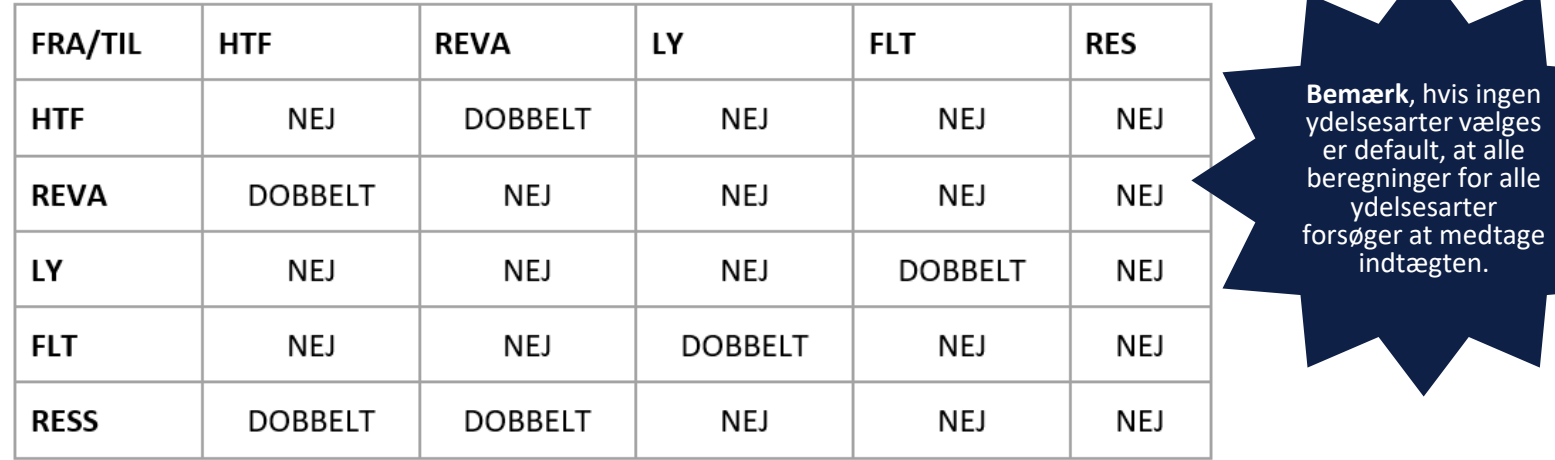

For at undgå, at en indtægt trækkes dobbelt kan Sagsbehandleren vælge hvilke ydelsesberegninger der må benytte indtægten. Hvis der fx skiftes fra en HTF sag til en REVA sag i en måned, da kan SB vælge per indtægt, hvilke indtægter der skal trækkes på HTF sagen og hvilke der skal trækkes i REVA sagen for den pågældende måned.

#### **Hvorfor lukker vi ikke LY sagen?**

Søren har både en LY og en FLT sag åben, selvom han modtager Fleksløntilskud i en lang periode.

LY sagen er åben, da der ellers ikke kan blive udbetalt LY, som f.eks. i dette tilfælde, hvor han søger om ferie og skal have LYUF i stedet for Fleksløntilskud.

#### **Overvej derfor**:

Er der mere arbejde for Jer ved at åbne en sag, hver gang der skal udbetales på LY?

Eller giver det bedre mening for Jer at have en åben LY sag, der kan udbetale LY, når der er behov for det?

Sidstnævnte, mener vi, bedst tilgodeser hyppige skift mellem FLT og LY.

## **LEDIGHEDSYDELSE** UNDER FERIE

## **Søren fik et fleksjob**

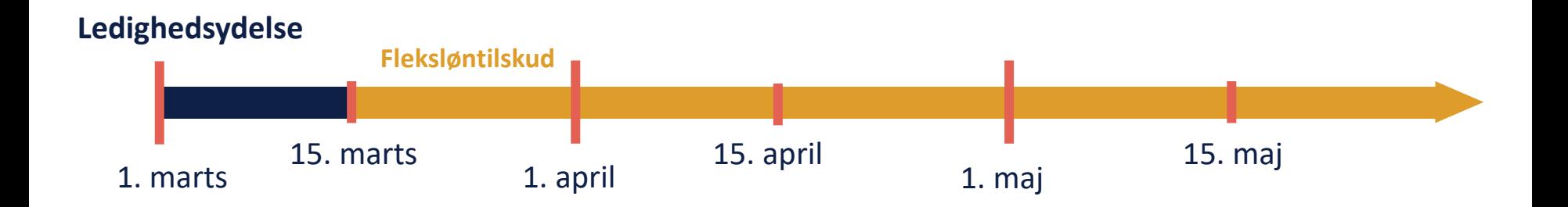

.

## **Søren holder påskeferie**

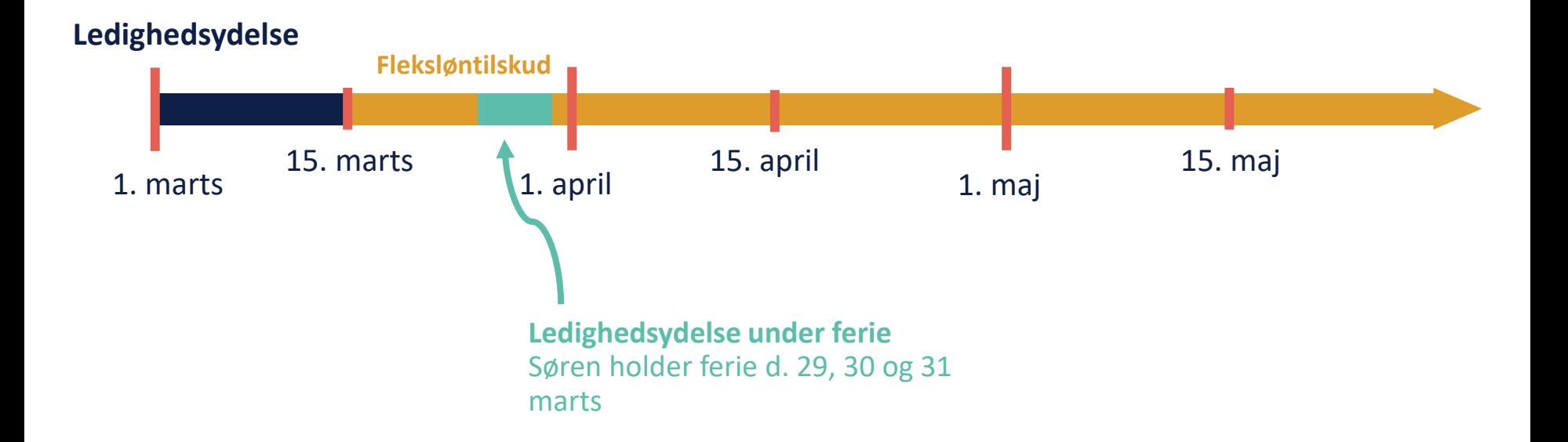

#### **Hvorfor skal man indtaste de dage, hvor borger** *ville* **have arbejdet?**

Dette har at gøre med beregningen bag og med forståelsen af dage ift. at være på ydelse.

Hvis man fx arbejder to dage om ugen på FLT og holder ferie i den uge, så skal det tælle som en hel uge for den borger og ikke bare to dage.

**Beregning:** Antal af arbejdsdage i ugen \* feriedage hvor man ville have arbejdet / Normale arbejdsdage for borger

**Eks:** En alm. arbejdsuge er 5 dage, hvor borger arbejder mandag og tirsdag. Borger holder ferie tirsdag til og med fredag. Så for borgeren er de to dage svarende til en hel arbejdsuge. Hvis han tager ferie i en af de dage, er det for ham som at tage en halv uges fri.

Feriedage, hvor borger ville have arbeidet (tirsdag)

 $5 * 1 / 2 = 2,5$ 

Antal af alm. Arbejdsdage i ugen

Normale arbejdsdage for borger (tirsdag og fredag)

# SPØRGSMÅL?

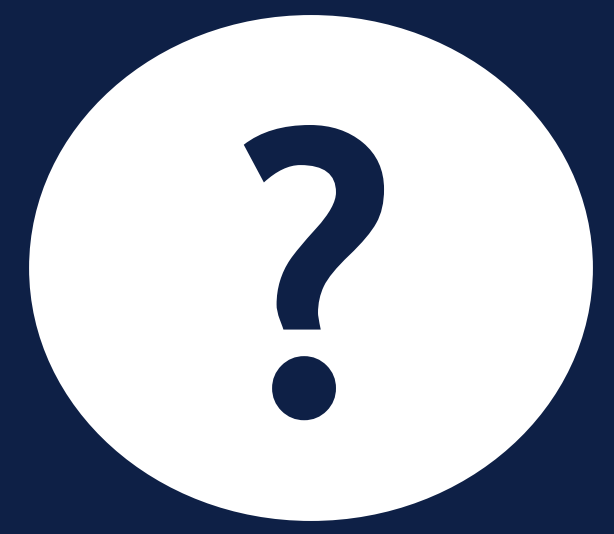

## SYGEDAGPENGE

## **Søren holdte påskeferie**

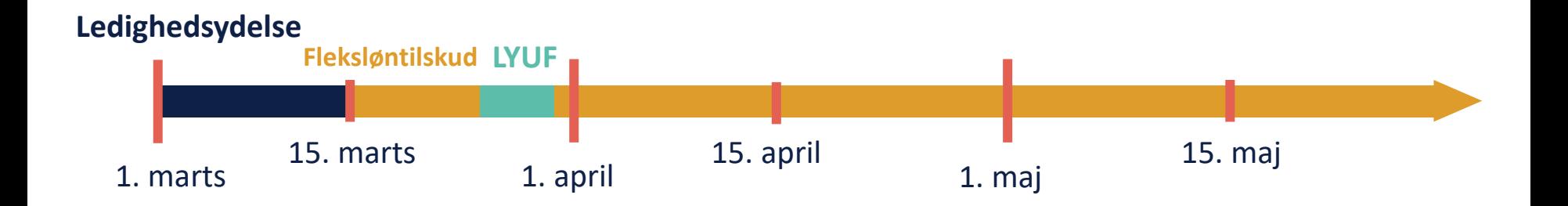

.

## **Søren bliver syg efter påske**

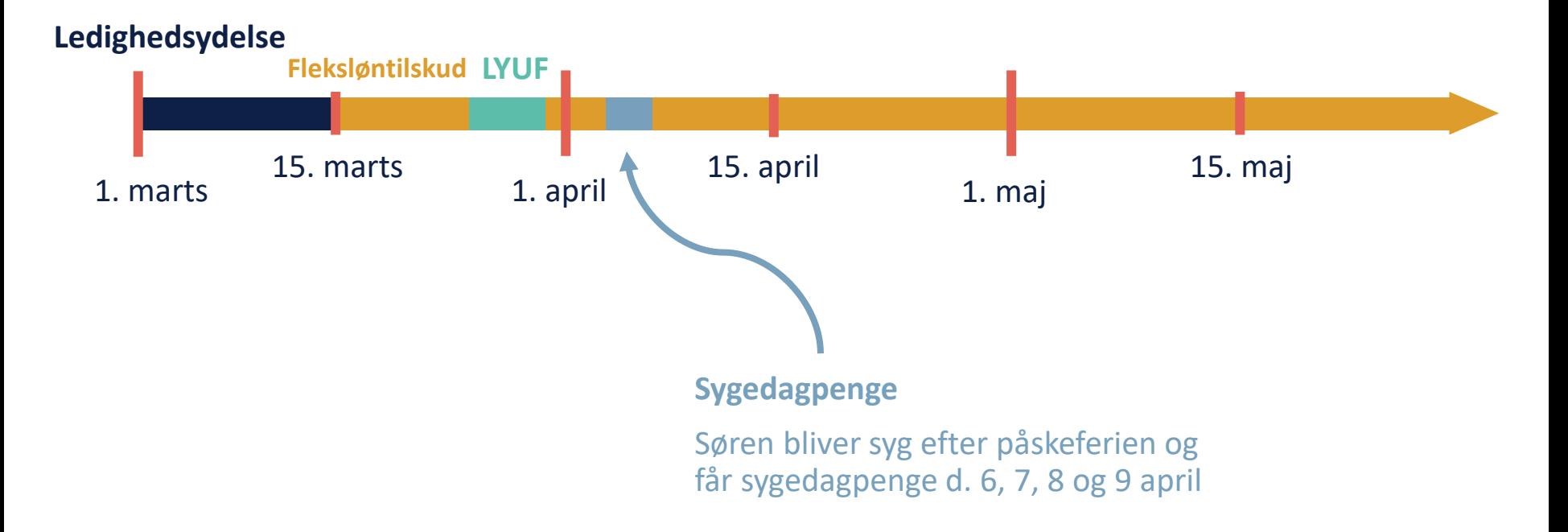

## **Huskeliste til indberetning af sygedagpenge**

#### **Huskeliste**

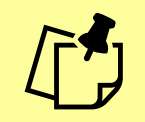

Su

❑Du kan starte opgaven 'Indtægter' via handlingsmenuen

❑Vælg indtægtstypen 'Sygedagpenge'

❑Genberegn FLT sagen

❑I genberegningsopgaven skal du angive periode med ydelse – vælg typen 'Sygedagpenge' (dette er kun gældende for FLT-sager)

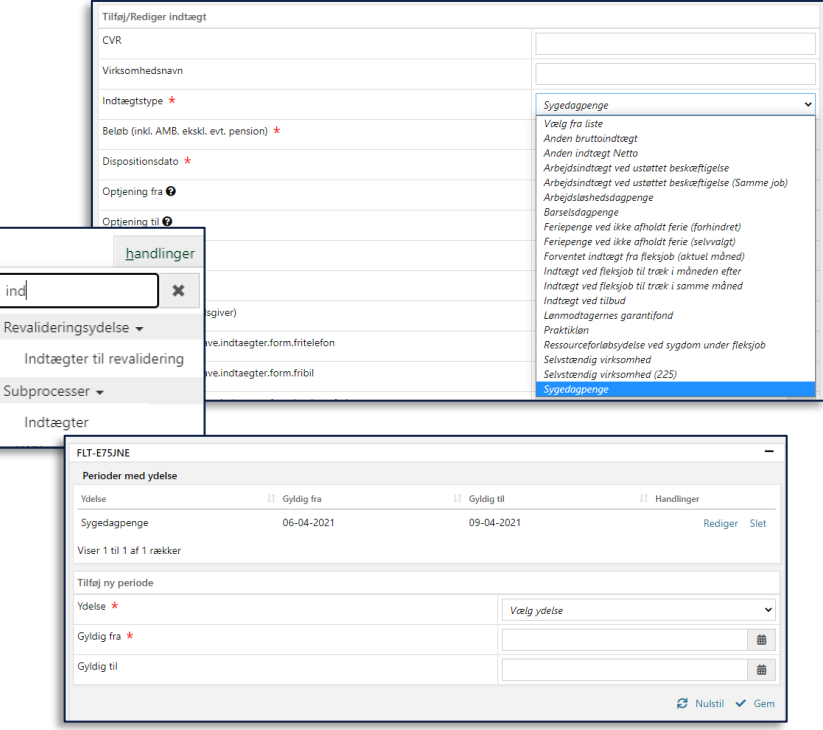

### **Brugbare vejledninger til FLT**

- Brugervejledning Fejlsøgning- Egen sag  $\rightarrow$  Afsnit 9 'Beregning af sygedagpenge på FLT'
- Brugervejledning Skattekort i KY
- Via<https://www.kommunernesydelsessystem.dk/#/>

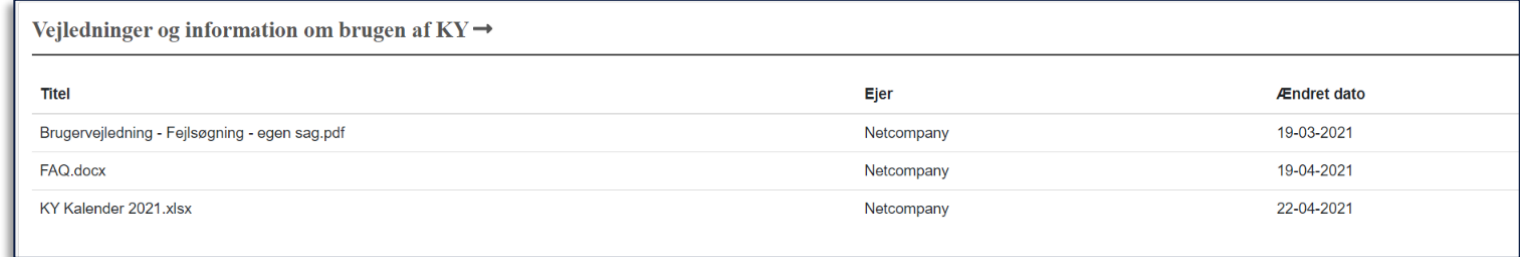

## SPØRGSMÅL?

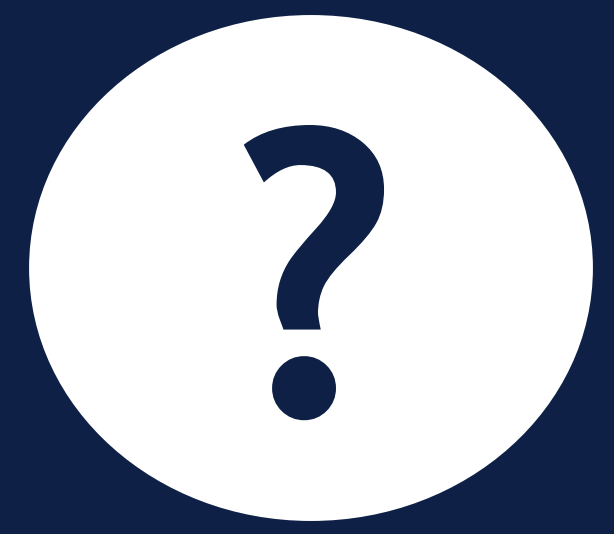

## **MODREGNINGSANMODNINGER**

### **Modregningsanmodning**

• Søren har tjent mere, end vi havde regnet med, så hans FLT ydelse skal modregnes for marts

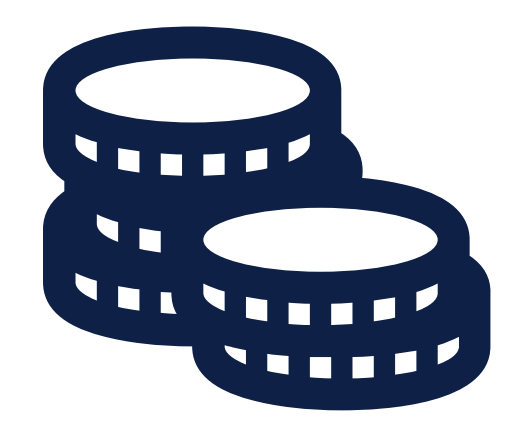

## **Modregning**

netcompany

Modregningsanmodninger fungerer ved at for meget udbetalt ydelse modregnes i den kommende udbetaling af borgers ydelse.

- Sagen (fx indtægten) opdateres
- I genberegningsopgaven vælger man 'Modregningsanmodning'
- Modregningsanmodningen anvendes når den er godkendt eller endeliggjort og der er genberegnet

Fra 'FAQ'-en som findes på [driftssitet](https://www.kommunernesydelsessystem.dk/#/)

### Modregningsanmodning medtages ikke i næste udbetaling?

Modregningsanmodninger kan først anvendes, når de er blevet godkendt (indenfor samme ydelsesart) eller når de er blevet endeliggjort (hvis de anvendes på tværs af ydelsesarter). Følgende kan gøre for at modregningsanmodningen anvendes:

Modregningsanmodningen skal godkendes og endeliggøres, så den ikke længere er i kladdeform, men rykker ned under 'Historiske udbetalinger'. Dette gøres ved at klikke på det lille lyn ud for modregningen på udbetalingsfanen og godkende effektueringen. Herefter skal der genberegnes på den sag, som modregningsanmodningen skal anvendes i.

## **Tilbagebetalingsparagraffer**

Hvilke paragraffer, der kan vælges, afhænger af kombinationen af Udbetalingsparagraf og Tilbagebetalingsparagraf, som udgør en PSRM kravtype

**Tip:** Den kommunale administrator kan på Administrationsmodulet se, hvilke tilbagebetalingsparagraffer, man kan anvende.

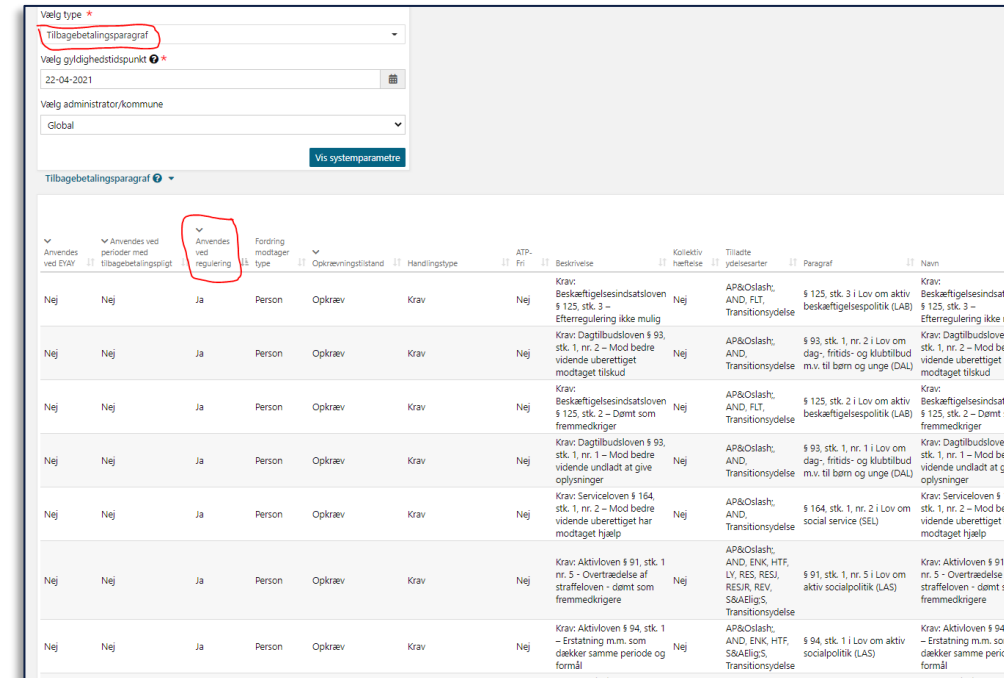

### **Huskeliste til modregninger**

#### **Huskeliste**

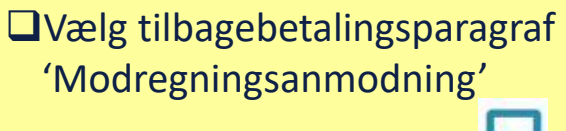

❑Tjek beregningsmodalet ( )

❑Gå til 'Udbetaling' fanen og effektuer modregningen  $($   $\blacktriangleright)$ 

❑Tjek 'Modregning' fanen

❑Tjek 'Udbetaling' og se, at der er nedreguleret

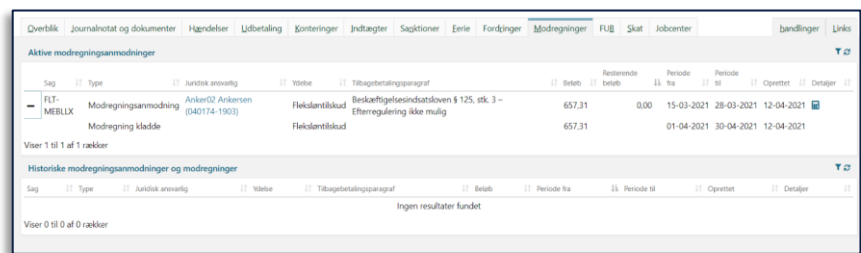
### **Release 1.4.3**

- Med release 1.4.3 modregner KY nu i brutto-beløb ifm. ydelserne Fleksløntilskud og Ledighedsydelse ift. modregningsanmodninger.
- Hensigten med denne opdatering var at sikre, at kommunen får lettere ved at modregne fuldstændigt, og der ikke kommer til at være udestående skat. På den måde kommer modregningen til at fungere som et fradrag i den fremtidige måneds ydelse.
- Derudover tilføjes det, at sagsbehandler først skal vælge tilbagebetalingsparagraffen ved omdannelse til fordring fremfor allerede ved oprettelse af modregningsanmodningen.

## **FLT/LY modregning – Brutto i brutto**

#### Før var det brutto i netto  $\rightarrow$

• Beløbet blev trukket efter skat

#### **KY regner nu modregningen brutto i brutto**

• Det som skal modregnes, regnes direkte i ydelsen, før skat bliver trukket

Dette sker automatisk i genberegningsprocessen

• Det er uden betydning, hvad nedreguleringen kommer af, det vil være brutto-i-brutto i alle tilfælde

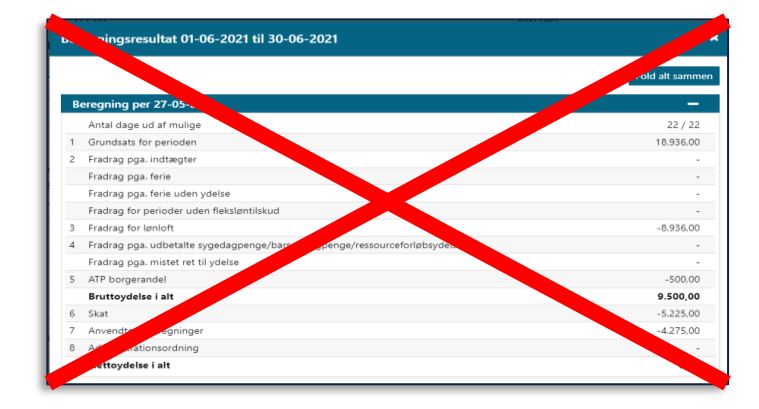

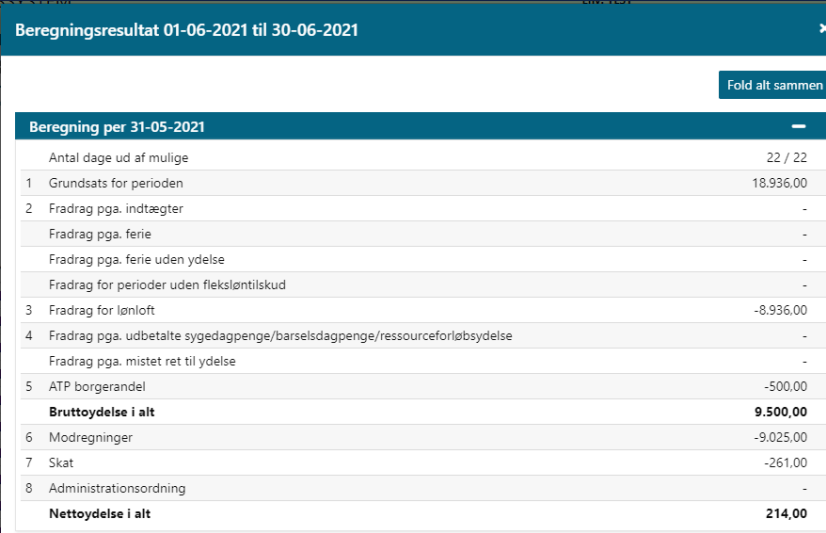

## **FLT/LY modregning – Opfølgning på modregningsanmodning**

Hver måned ser KY på, om der er en modregningsanmodning, der er oprettet tidligere end i den indeværende måned og ikke har kunne modregnes

Dette starter opgaven "Opfølgning på modregningsanmodning" hvor sagsbehandler kan omdanne en modregningsanmodning til et krav

- Dette kan være nødvendigt i tilfælde, hvor man ved, at borger ikke får udbetalt mere ydelse, der kan håndtere modregningen eks. Hvis borger stopper i FLT/LY og kommer i almindeligt job
- **Bemærk:** Hvis der er en modregning-kladde på modregningsanmodningen, så vises modregningsanmodningen *ikke* i opfølgningsprocessen.

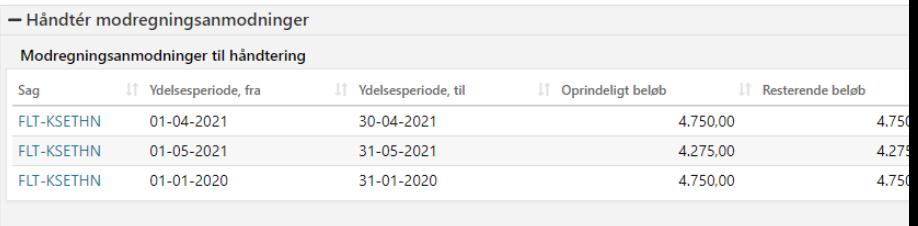

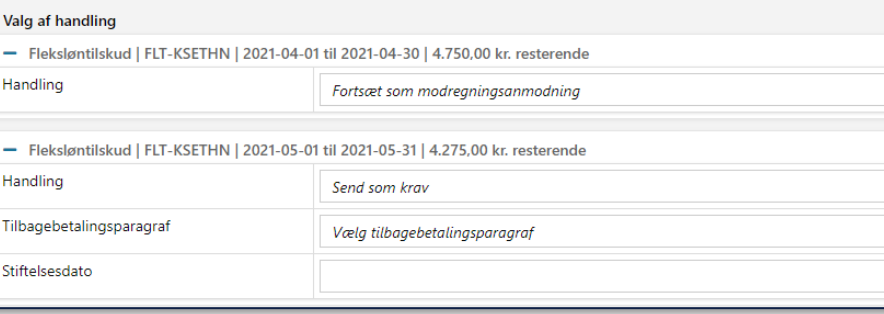

## **FLT/LY modregning – Opfølgning på modregningsanmodning**

- Hvis sagsbehandler vælger at omdanne en modregningsanmodning til et krav, skal der vælges en tilbagebetalingsparagraf, som kravet skal oprettes efter
- Det er kun muligt at vælge tilbagebetalingsparagraffer, hvor udbetalingsparagraffen for ydelsen, der ligger til grund for modregningsanmodningen, er angivet som relevant.
- **Bemærk:** Hvis en modregningsanmodning har eksisteret i 12 måneder og ikke er fuldt modregnet, skal den sendes som et krav til debitor. Dette håndteres af sagsbehandler.

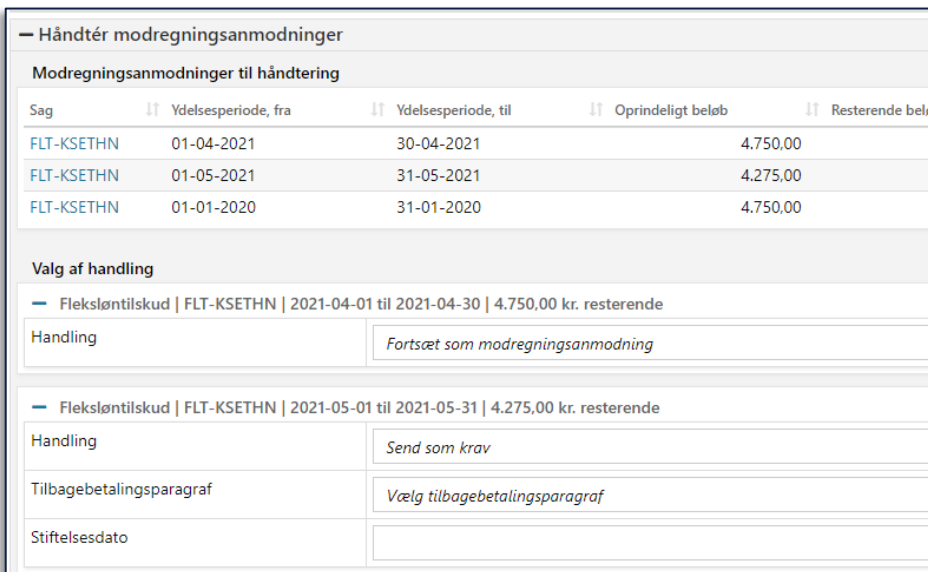

# SPØRGSMÅL?

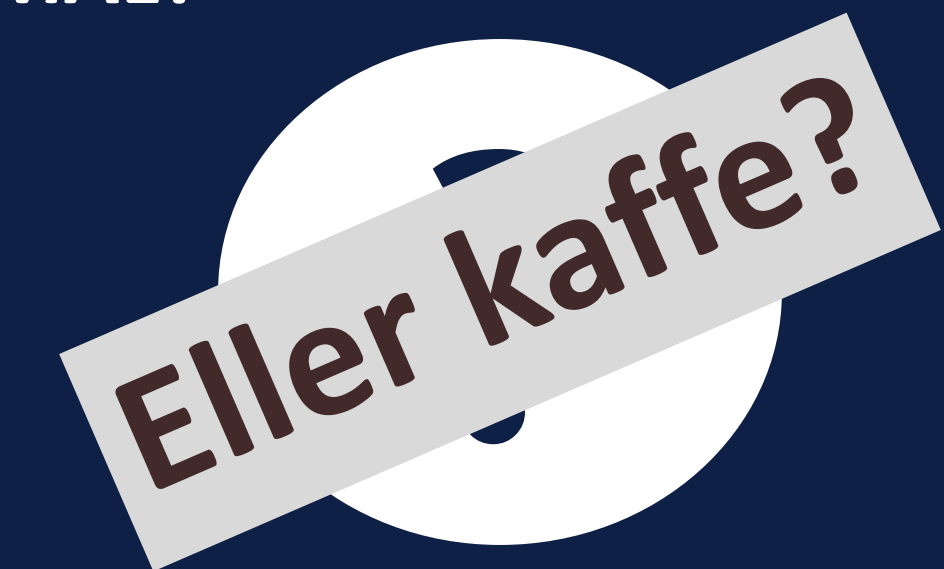

netcompany

## **ARBEJDSFORDELING**

 $\overline{\phantom{0}}$ 

## **Søren blev syg efter påske**

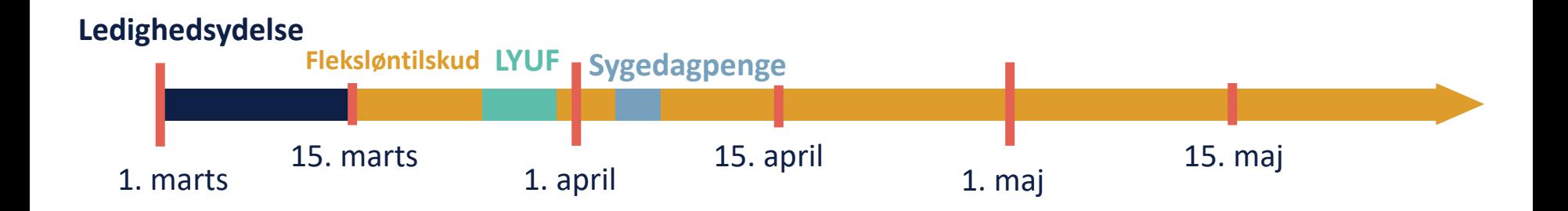

 $\sim$ 

## **Søren bliver hjemsendt pga. COVID19**

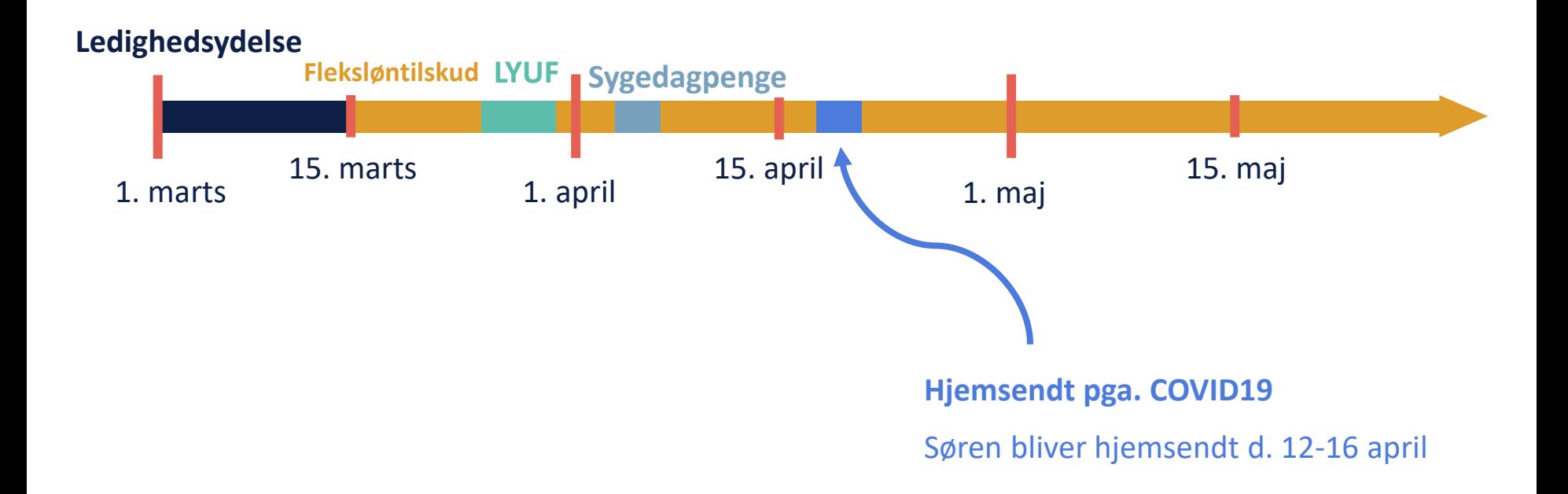

## **Søren bliver hjemsendt pga. COVID19**

#### **Huskeliste**

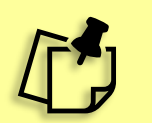

❑Brug subprocessen 'Arbejdsfordeling'

❑Skriv perioden ind, hvor borger er hjemsendt

❑Genberegn FLT sagen

❑Genberegn LY-sagen

❑Tjek udbetalingsfanen

# SPØRGSMÅL?

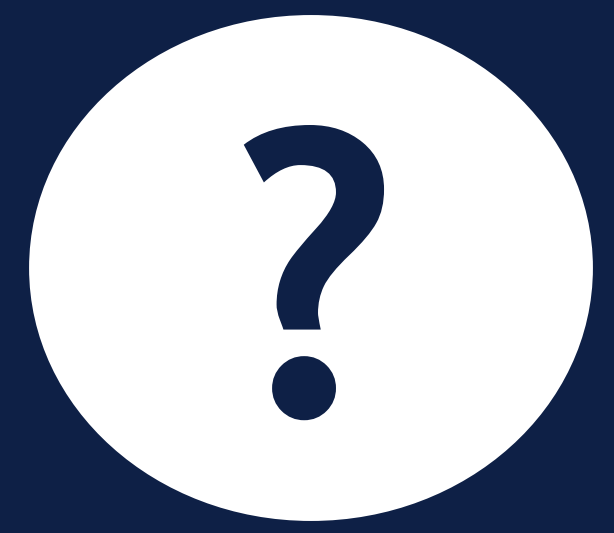

# EN LILLE QUIZ

 $\overline{\phantom{a}}$ 

## **Spørgsmål og svar**

- 1. Hvordan starter jeg skiftet fra en LY til en FLT sag?
	- 1. Hændelse fra Selvbetjening starter processen
	- 2. Hændelse fra Jobcenter starter processen
	- 3. Jeg starter en FLT sag fra handlingsmenuen

## **Spørgsmål og svar**

2. Skal man stoppe bevilling på en LY sag, hvis borger får et FLT job?

- 1. Ja. Sagen skal lukkes.
- 2. Nej, ikke nødvendigvis. Sagsbehandler kan vurdere, at sagen stadig skal køre, men der bliver ikke udbetalt noget til borger, da borger får FLT ydelse.
- 3. Sagen stoppes automatisk via en Jobcenter hændelse.

## **Spørgsmål og svar**

3. I forbindelse med **Fleksløntilskud**, er sygedagpenge i KY en indtægt eller en periode med ydelse?

- 1. Indtægt
- 2. Periode med ydelse
- 3. Begge

## SPØRGSMÅL?

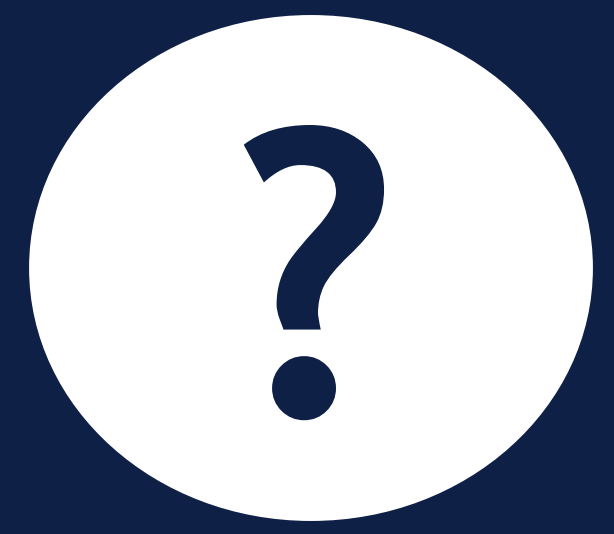

## **DAGLIG DRIFT**

## **Daglig drift af FLT**

- Indtægtsopgaver- overvej de forskellige indtægtstyper
- Gennemgå de seneste oplysninger fra eIndkomst og overvej, om der er noget nyt som bør indberettes
- Genberegn, så sagen er opdateret med al information
- Tjek beregningsmodalet ( $\left| \cdot \right|$ ) både før og efter der udbetales
- Opdater indtægtstypen og evt. andet information som beløb/timer
- Hold øje med evt. modregningsanmodninger

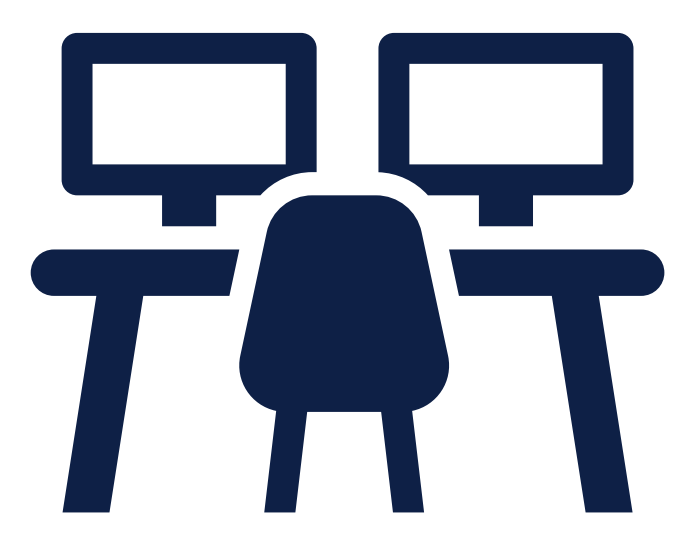

### **Hvordan er den mest fordelagtige måde at tilrettelægge arbejdet i KY ift. FLT?**

Eksempel: *Man har manuel godkendelse på FLT sagen, så man er OBS på hvis der er ændret løn. KY danner stadig en opgave om indtægter, selvom lønnen er den samme. Det er meget arbejde.* 

I kan konfigurere, hvornår denne faste indtægtsopgave kommer på FLT sagerne, så den kommer ind, så det bedst passer jeres kommunes behov ☺ Dermed kan man evt. undgå den manuelle godkendelse, hvis det ønskes.

Se nedenstående fra [Konfigurationsvejledningen](https://share-komm.kombit.dk/P008/Delte%20dokumenter/Brugervejledning%20-%20KY%20Konfiguration%20v.%201.8.3.pdf) afsnit 7.27.23  $\odot$ 

#### 7.27.23 Kørsel for månedlig indtægtsopgave på Fleksløntilskudsager

Denne forretningskonstant giver dig mulighed for at konfigurere, hvornår den månedlige indtægtsopgave, som igangsættes via et batchjob, skal køre på bevilligede Fleksløntilskudsager i kommunen. Formålet med den månedlige indtægtsopgave er at sikre, at samtlige indtægter kommer med til beregning af borgers Fleksløntilskud. Med denne forretningskonstant har du mulighed for at overskrive standardindstillingen, således kommunen selv kan beslutte, hvor mange dage før dispositionsdatoen batchjobbet skal

## SPØRGSMÅL?

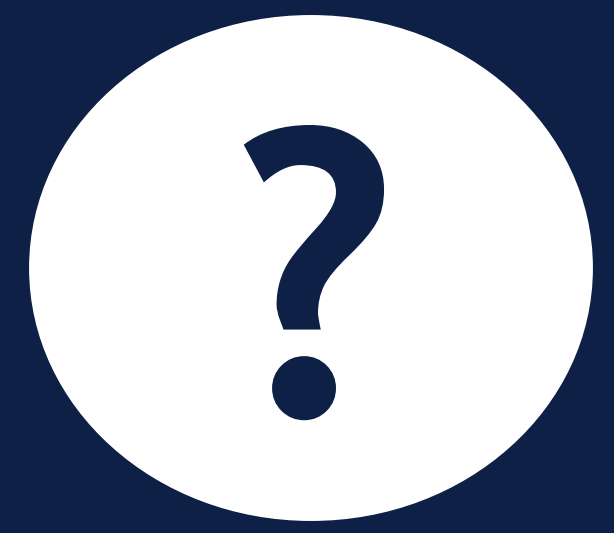

## **HVAD NU HVIS?**

Jeg gerne vil skifte mellem LY og FLT?

**Svar:** 

Borger bliver indstillet fra JC og der kommer et målgruppeskift og en FLT sag, da borger nu skal have FLT i stedet for LY. Man behandler FLT opgaven og genberegner LY sagen. LY sagen kører stadig, men uden at udbetale ydelse.

**Tip**: Tjek lommeregneren inden du godkender!

KY regner forkert?

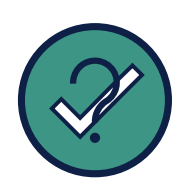

#### **Svar**

Tjek fanerne under sagsoverblikket og se at informationen er korrekt Tjek beregningsmodalet ( $\Box$ ) under fanen 'Udbetalinger' Ret evt. i subprocesserne 'Indtægter' og 'Ydelseshistorik'

Brug FAQ'en og Brugervejledning – Fejlsøgning, begge findes på [driftssitet](wwww.kommunernesydelsessystem.dk) 

Og endelig kan I selvfølgelig oprette en supportsag  $\odot$ 

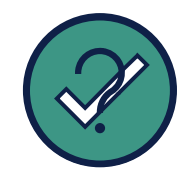

Jeg undrer mig over, hvorfor jeg får en indtægtsopgave?

#### **Svar:**

På FLT-sager kører et batchjob, som danner en indtægtsopgave.

Batchjobbet kører tre dage før månedsskiftet. Dette er så sagsbehandler kan nå at få indtægter med i beregningen af den måneds ydelse.

Den kommunale administrator kan konfigurere, hvornår opgaven skal komme - læs mere i konfigurationsvejledningen

Jeg gerne vil ændre en slutdato på en bevilling?

#### **Svar:**

Ofte kommer der en hændelse fra JC.

### *Ellers*

Start en genberegningsopgave på sagen via Handlingsmenuen. I trinnet 'Afgør berettigelse' kan man ændre slutdatoen.

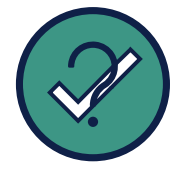

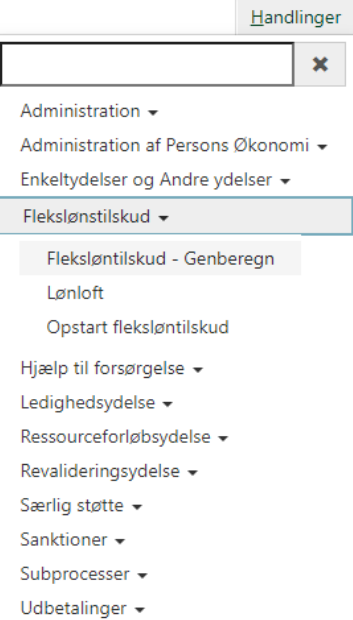

Jeg gerne vil modregne sygedagpenge?

#### **Svar:**

- Indtast den ønskede indtægt (indtægtstype: sygedagpenge)
- Genberegn opgaven
- Opdater periode med ydelse, hvor borger fik sygedagpenge (ikke ydelseshistorik)
- Tjek beregningsmodalet  $(\blacksquare)$
- Effektuer modregningen på fanen 'Udbetaling  $($

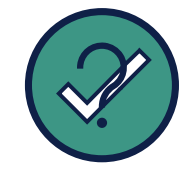

## **Sygedagpenge**

SDP fratrækkes i den måned, hvor de er optjent.

• Se guiden

Det betyder, at hvis man får besked om en periode med sygedagpenge efter perioden er overstået og der *er* udbetalt ydelse til borger, kan dette resultere i en modregningsanmodning.

Og det er muligvis en ny arbejdsgang, som man skal vende sig til  $\odot$ 

#### Fleksløntilskud (FLT) og Ledighedsydelse (LY)

#### Hvordan fradrages SDP, BDP og RES på FLT-sager?

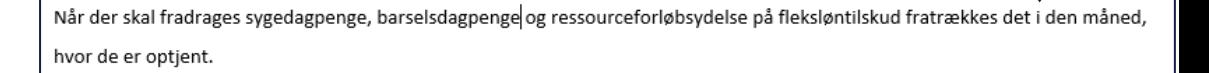

OBS: Det er penge, som de modtager i stedet for deres fleksløntilskud til forskel for yderligere indtægter ud over fleksløntilskuddet, som fratrækkes i efterfølgende måned.

- Indberet indtægten (SDP, BDP eller RES) via subprocessen Indtægter og gem
- Der dannes en genberegningsopgave af FLT som ligger i ventetrin under ubehandlede opgaver 2.
- Kør opgaven til trinnet Vurder ydelse og sats 3
- Tilføj Periode med Ydelse for den periode som skal fratrækkes i fleksløntilskuddet. Δ
- Kør processen færdig og sig ja til genberegningen via subprocessen 'Indtægter' og gem 5.

OBS: Ved fradrag af ferie med feriegodtgørelse indberettes KUN i genberegningsopgaven og skal IKKE indberettes som indtægt.

67

Fra 'FAQ' en som findes på [driftssitet](https://www.kommunernesydelsessystem.dk/#/)

Tip: I brugervejledningen 'Fejlsøgning - Egen sag', er der skrevet en udførlig guide til, hvordan man beregner sygedagpenge på fleksløntilskud. Vejledningen findes på driftssitet.

netcompany

## **Sygedagpenge**

**Bemærk**, fradraget beregnes i den måned hvor pengene har optjeningsperiode

> Så det er ikke altid i måneden efter selve fraværet, dette afhænger udelukkende af optjeningsperioden, som bør svare til fraværsperioden

9

Læs mere om beregningen bag sygedagpenge på FLT i 'Fejlsøgning – Egen sag' som findes på [driftssitet](https://www.kommunernesydelsessystem.dk/#/)

## Beregning af sygedagpenge på fleksløntilskud

Hvis en borger er på fleksløntilskud og samtidig får udbetalt enten sygedagpenge, barselsdagpenge eller ressourceforløb skal borger beregnes efter LAB § 124, stk. 3:

Stk. 3. Personer, der ikke er berettiget til løn under sygdom, barsel eller sorgorlov, modtager syge- eller barselsdagpenge efter de regler, der fastsættes i medfør af § 49 i lov om gedagpenge og i barselslovens § 34, eller ressourceforløbsydelse efter § 69 i I lov om aktiv socialpolitik. Syge- eller barselsdagpengene eller ressourceforløbsydelsen

d fleksløntliskud, således at svoe- eller barselsdagpenge eller ressourceforløbsydelse og fleksløntliskud tilsammen svarer til 98 pct, af dagpengenes højeste beløb. om arbejdsløshedsforsikring m.v. Reglerne om mulighed for ophold uden for Danmark i joy om svaedagpenge og barselsjoven finder tilsvarende anvendelse for ddet, når en ansat i fleksjob modtager syge- eller barselsdagpenge."

#### te registreres to steder:

Opret en indtægt i Indtægtsprocessen. Den skal have optiening inden for fleksløntilskudssagens bevillingsperiode. Fx hvis bevillingen først starter d. 15. februar, og der er udbetalt 4000 kr. i dagpenge for 1.-28. februar, så skal der oprettes en indtægt gældende fra 15. februar til 28. februar. Beløbet bør sænkes fra de 9.000 kr., så det kun svarer til perioden 15.-28. februar og ikke hele perioden fra 1. til 28. februar. Dette skal sagsbehandler gøre manuelt, Indtægten skal være af typerne "barselsdagpenge", "sygedagpenge" eller "ressourceforløb ved sygdom under fleksjob".

Opret en række i tabellen "Periode med ydelse" på Vurder Sagsoplysninger trinnet i en af de to 2) fleksløntilskudsprocesser. Perioden skal være i samme måned som dispositionsdatoen for indtægten fra pkt. 1 og det vil være denne måned som beregningen efter LAB § 124, stk. 3 foretages i.

radraget for måneden beregnes som følger:

 $F_{dagger} = \max(y \times \frac{s}{\mu} + I_{dagger} - G \times \frac{s}{\mu}; 0)$ 

Borger skifter lønloft midt i en måned?

#### **Svar:**

- Man registrerer et nyt lønloft i måneden
- Det højeste lønloft bruges
- Beregningsmotoren finder selv ud af at anvende det største lønloft
- Husk, at skriv datoer ind på ansættelsesperioderne
- Husk, at hvis et lønloft er anderledes i fx en enkelt måned, kan man tilføje denne måde og lave et nyt lønloft der er gældende fra næste måned og frem  $\odot$

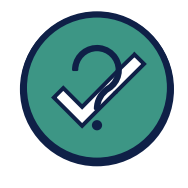

## Der er flere opgaver 'Indstilling til Fleksløntilskud' og jeg gerne vil slette en af dem?

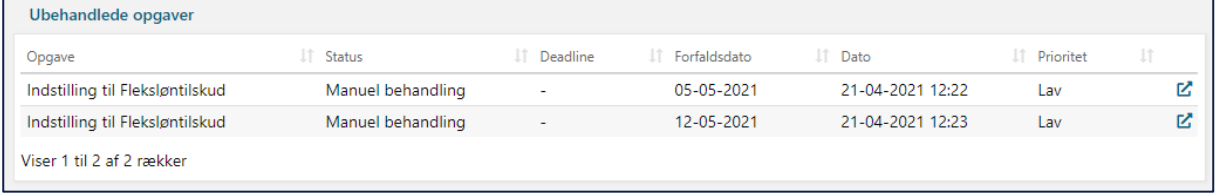

### **Svar:**

- Åbn opgaven du vil fjerne og gå til trinnet 'Afgør berettigelse'
- Her kan man vælge 'Henlæg' og skrive som begrundelse, at der allerede er en indstilling

#### Borger skal have ferie uden ydelse?

**Svar:** 

- Åbn opgaven 'Ferie' og angiv perioden med 'Ferie uden ydelse'.
- Genberegn herefter ydelsessagen

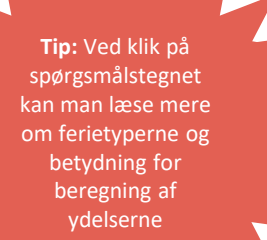

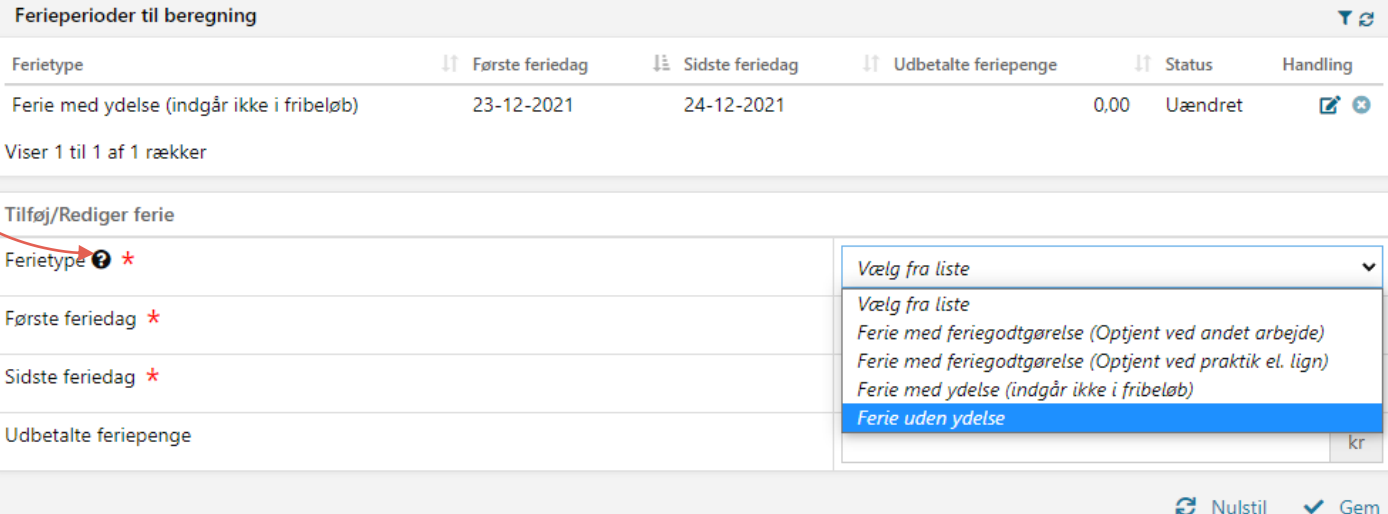

netcompany

Jeg undrer mig over, at feriepenge er indberettet brutto i eIndkomst, hvorfor fremgår de ikke som brutto nederst på specifikationen?

#### **Svar:**

- KY understøtter ikke automatisk bruttoficering af nettoferiepenge. Dette skal håndteres manuelt af sagsbehandler når en indtægt medtages til beregningen.
- Hvis man ønsker, at KY automatisk skal bruttoficere feriepengene, skal man oprette et ændringsønske herpå  $\odot$

## SPØRGSMÅL?

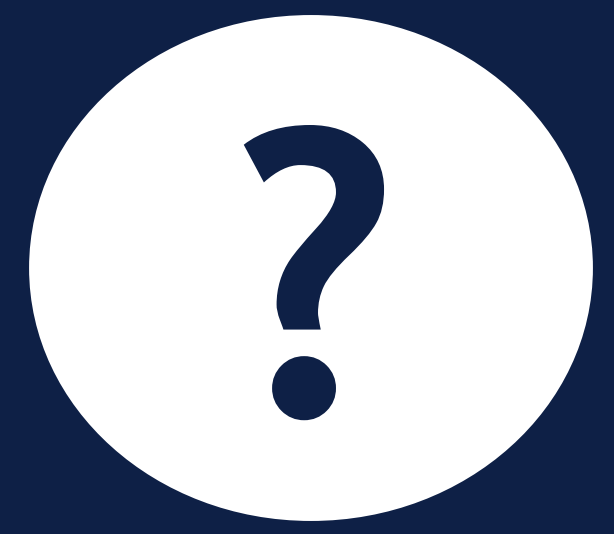

# **GODE RÅD TIL SAGSBEHANDLING AF FLT I KY**

### **Tre gode råd til sagsbehandling af FLT i KY**

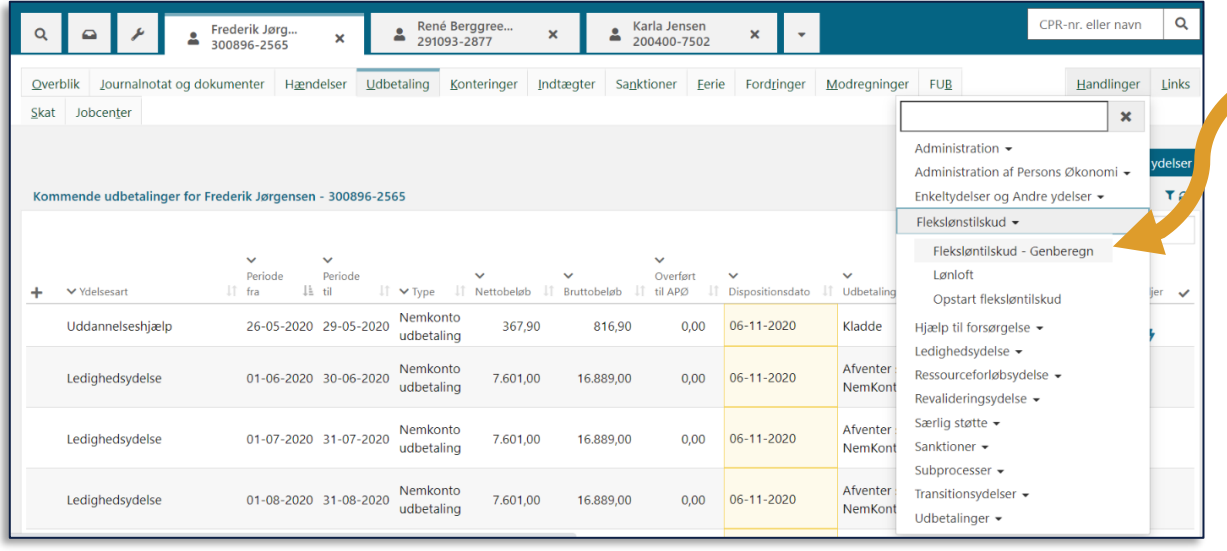

#### **1. Genberegn**

Det sikrer, at sagen er opdateret med den relevante information, som er kommet til fx via en subproces eller hændelse

#### **Tre gode råd til sagsbehandling af FLT i KY**

**2**. **Brug beregningsmodalet** RТ

- Så er du sikker på, at det er det korrekte beløb, der bliver udbetalt.
- Tjek det på 'Opsummering' siden, inden sagen godkendes og penge evt. sendes afsted til borger.

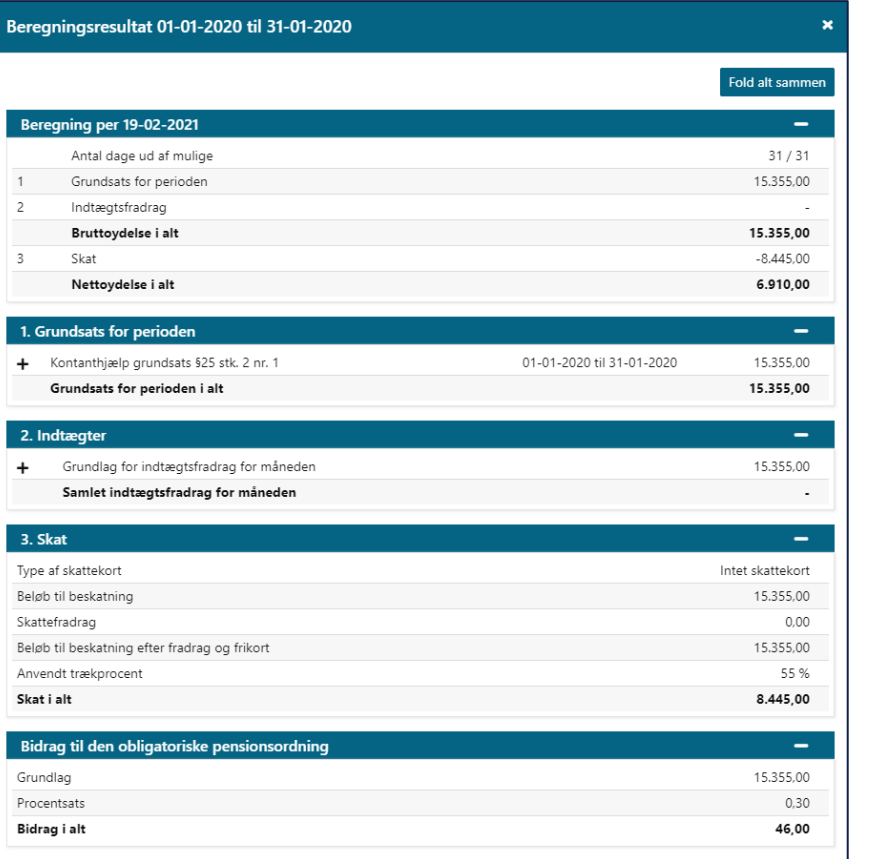

 $\overline{1}$  $\frac{1}{2}$ 

 $\frac{3}{2}$  $\mathbf{1}$  $\ddot{}$ 

 $\ddot{}$ 

### **Tre gode råd til sagsbehandling af FLT i KY**

#### Eller find det efterfølgende på fanen 'Udbetaling'

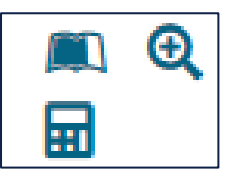

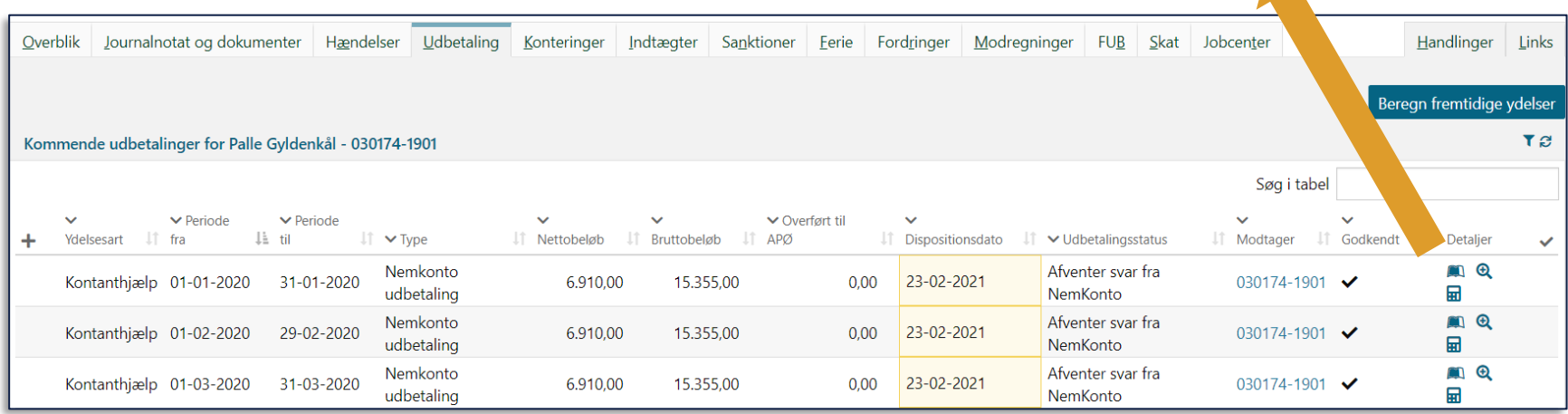
### **Tre gode råd til sagsbehandling af FLT i KY**

#### **3. Husk, at sygedagpenge skal indberettes to steder**

Indtastes som indtægt fx via subprocessen 'Indtægter' (ellers kan det også angives i 'Genberegn Fleksløntilskud')

Angives som periode med ydelse i genberegningsopgaven

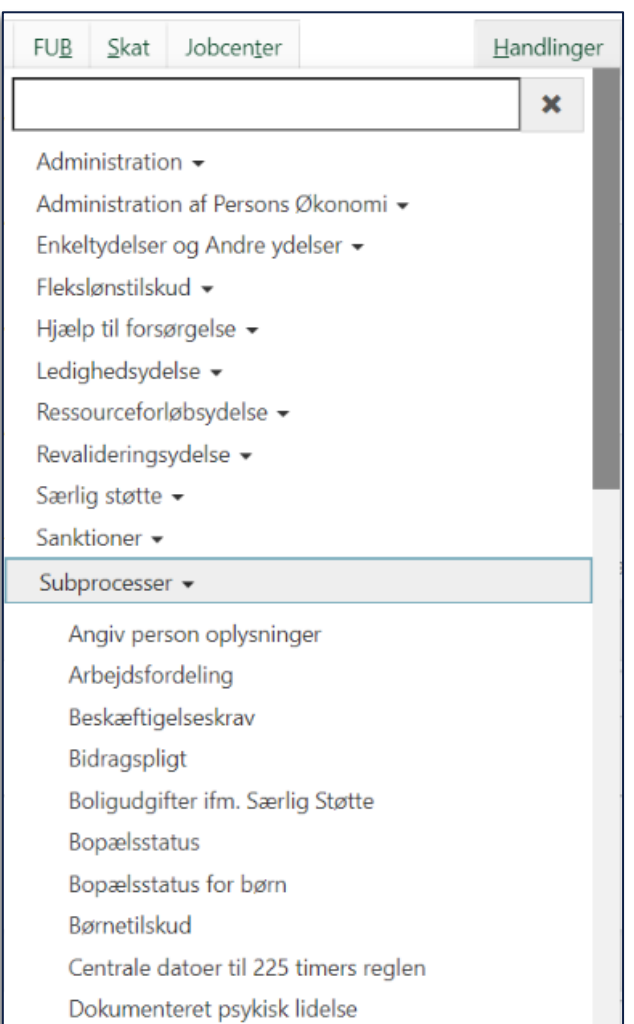

# SPØRGSMÅL?

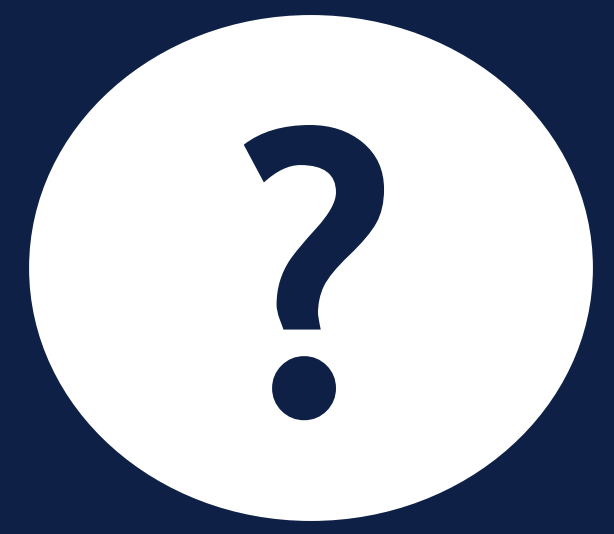

# **OPSAMLING & AFRUNDING**

## **Opsamling**

I dag er du blevet introduceret til:

- Hvordan man opretter og genberegner en FLT sag i KY
- Skiftet mellem LY, FLT og LYUF

Vigtige pointer:

• Gode råd til sagsbehandling af FLT i KY

Du kan læse mere om sagsbehandling af Fleksløntilskud i KY i [Brugervejledningen 'KY Sagsbehandling](https://share-komm.kombit.dk/P008/Delte%20dokumenter/Forms/Brugervejledninger.aspx)'

Du kan bruge FAQ'en, oversigten over indtægtstyper samt brugervejledningen 'Fejlsøgning – egen sag'. Alle findes på [driftssitet.](http://www.kommunernesydelsessystem.dk/)

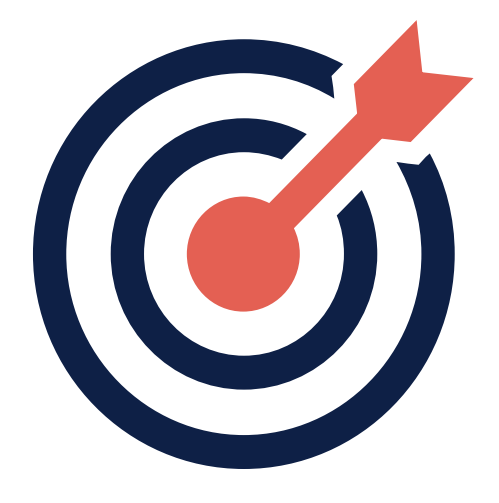

### **Spørgetime d. 16/12 kl. 13**

Husk at send spørgsmål inden i morgen kl. 12:00 til KY.udrulning@netcompany.com  $\odot$ 

## TAK FOR I DAG

 $\overline{\phantom{a}}$ 

### VI TAGER ANSVAR

**www.netcompany.com**

netcompany